## **Einrichtung FTP-Upload Wie kann ich meine Dateien mit Web To Date veröffentlichen ?**

Web To Date – Veröffentlichung per FTP

Mit Web To Date haben sie die Möglichkeit, Ihre Webseite per FTP (File Transfer Protocol) zu veröffentlichen.

Dazu müssen Sie zunächst die FTP-Einstellungen vornehmen. Wählen sie im Menüpunkt "**Datei"** den Eintrag **"Website- und FTP-Eigenschaften**" aus. Es wird das Dialogfenster Website-Eigenschaften geöffnet. Wechseln sie dort zur Registerkarte **Veröffentlichen**.

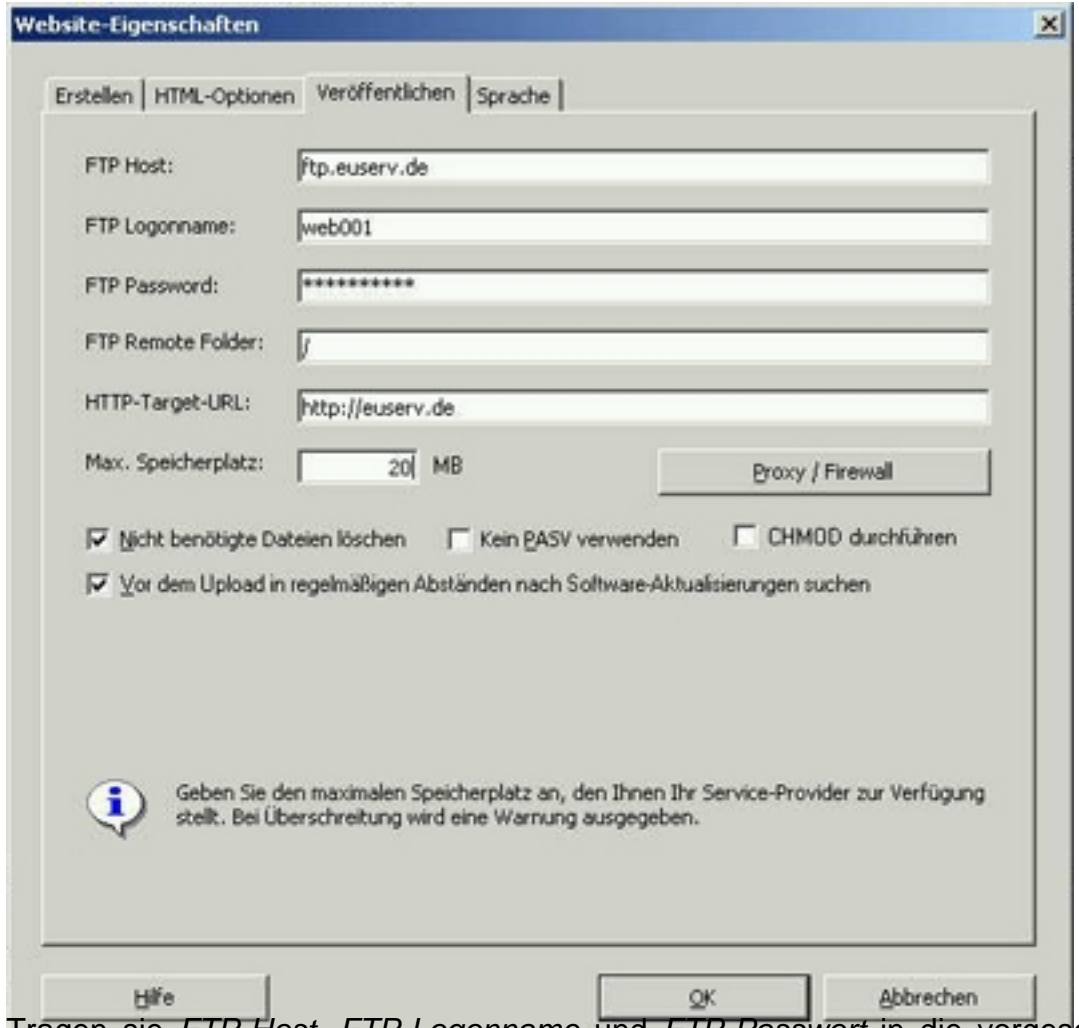

Tragen sie FTP-Host, FTP-Logonname und FTP-Passwort in die vorgesehenen Felder ein. Diese Informationen wurden ihnen von EUserv mitgeteilt. Geben sie im Feld FTP-Remote-Folder immer /www/data/ an. Wenn Sie die Daten in einem Unterverzeichnis ihres Webspaces ablegen wollen, geben Sie im Feld FTP-Remote-Folder zusätzlich zu /www/data/ den Namen des entsprechenden Unterverzeichnisses an. Unter HTTP-Target-URL geben Sie die URL an, unter der die Website im Internet erreichbar sein soll.

Wenn alle Einstellungen bezüglich FTP vorgenommen sind, können Sie Ihre Seite veröffentlichen. Wählen sie dazu im Menüpunkt "**Datei**" den Eintrag **"Website veröffentlichen**" aus. Sollten sie zwischenzeitliche Änderungen an der Seite vorgenommen haben, werden sie gebeten, die Website neu zu erstellen. Folgen sie der Anweisung und führen sie den Befehl **"Website veröffentlichen"** erneut aus.

## **Einrichtung FTP-Upload**

Eindeutige ID: #1118 Verfasser: EUserv Support Letzte Änderung der FAQ: 2012-07-20 13:01